# **ZOOM操作方法**

**1.簡単操作**

☑ 携帯・パソコンで、簡単参加!

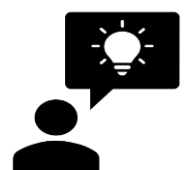

☑ 面倒なアカウント登録は必要なし!アプリをダウンロード するだけで、参加することができます。

I≡II

☑ 手元に資料がない時も、大丈夫!ZOOMの機能で、 資料を画面で見ながら説明を聞くことができます♪

### **2.アプリをダウンロード**

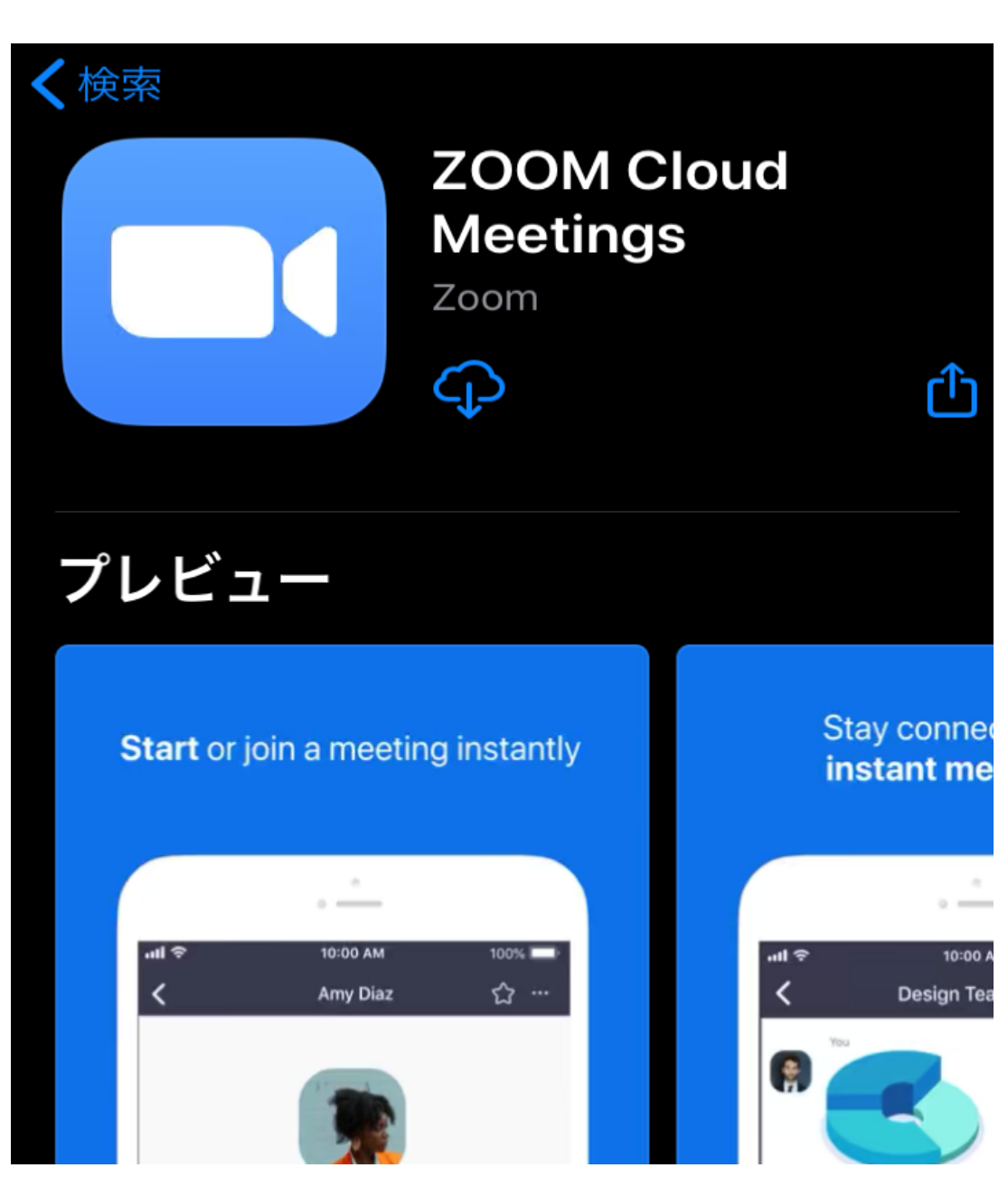

#### \***[ZOOM Cloud Meetings]** を選 択し、**[ダウンロード】** します。

#### \*アプリケーション**[ZOOM Cloud Meetings]** はこちらのサイトからダウン ロードできます。

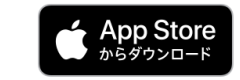

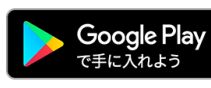

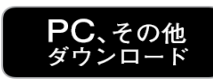

## **3.IDと氏名を入力**

アプリを起動し「ミーティングに参加する」を選択。本学からのメールに記入されているミーティングIDと氏名を入力してください。

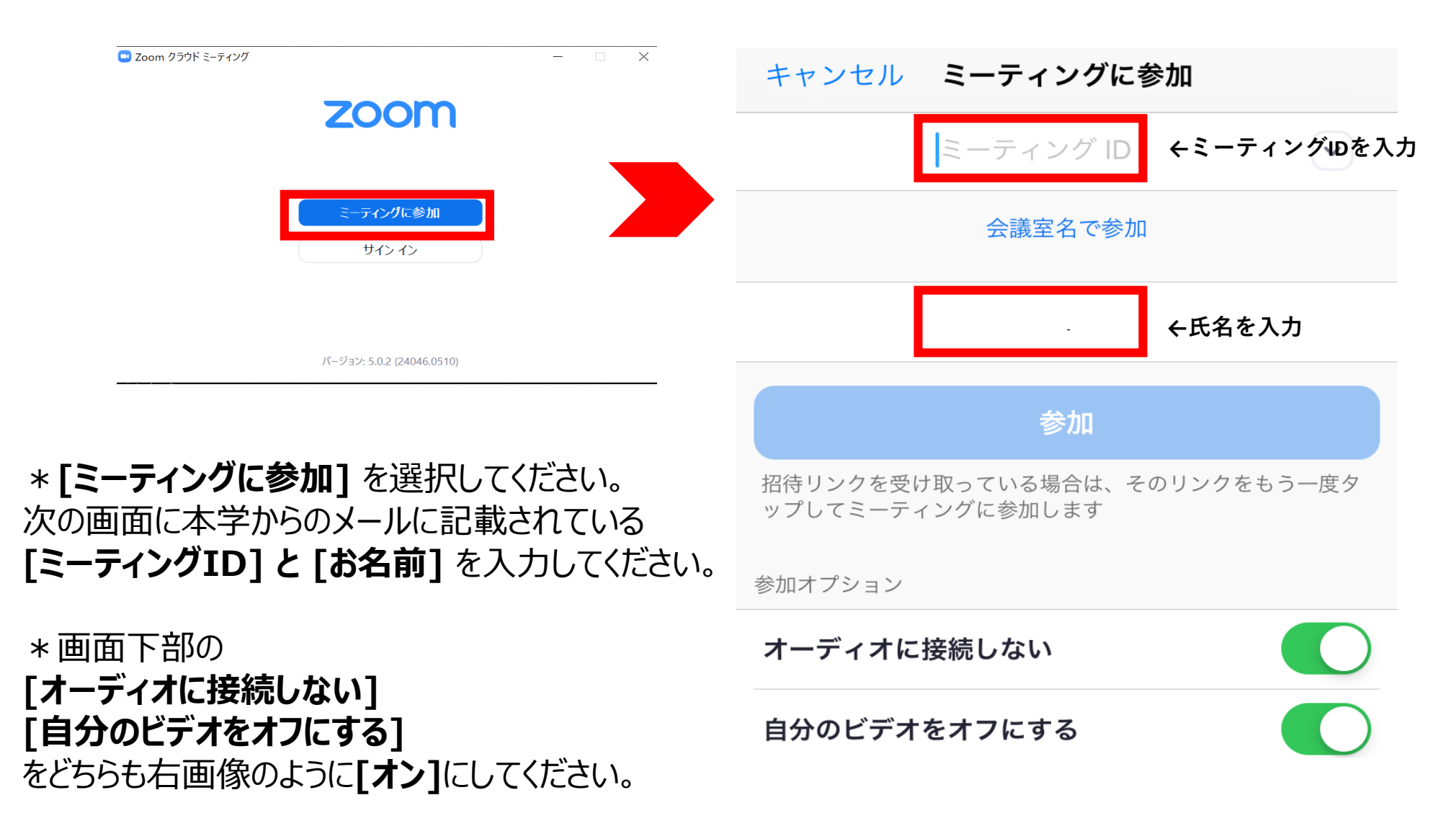

**4.参加**

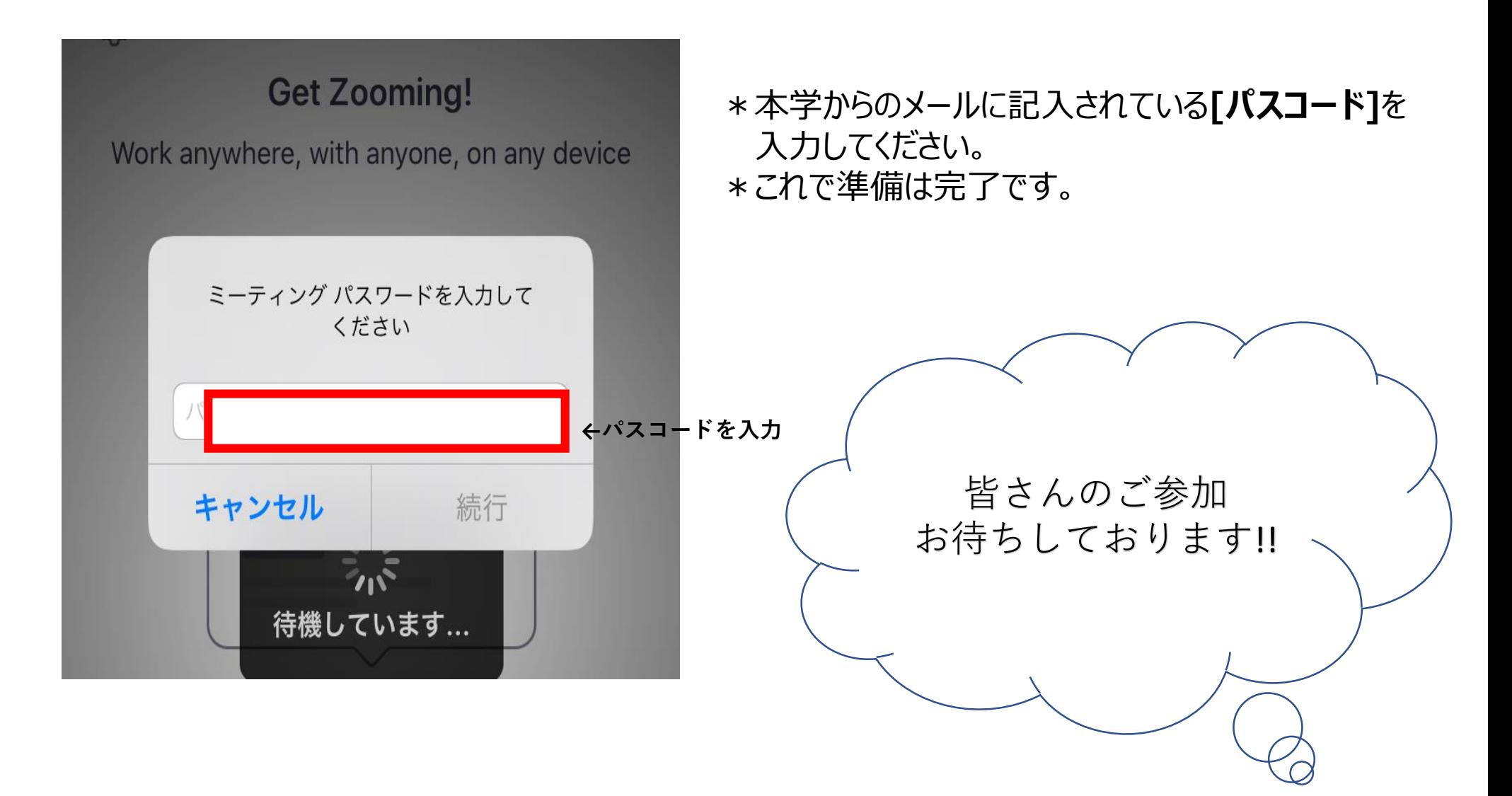

**[お問い合わせ】** 尚絅学院大学 教育研究支援課 Tel:022-381-3501 mail:ksien@shokei.ac.jp

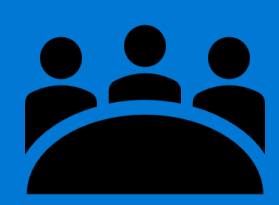